## POWIERZCHNIOWA SIEĆ HYDROGRAFICZNA

### *Charakterystyka*

*Moduł umożliwia prowadzenie rejestru elementów powierzchniowej sieci hydrograficznej (np. cieków, zbiorników wodnych), zabudowy hydrotechnicznej lub też miejsc objętych szczególnym korzystaniem z wód (np. miejsc poboru oraz odprowadzania wód powierzchniowych lub podziemnych, wprowadzania ścieków do wód lub do ziemi, przerzutów wody). Poza powyższymi możliwościami, narzędzia zarządzania rastrami opisowymi (w tym wypadku numerycznym modelem terenu) pozwalają na wykonywanie licznych analiz związanych z zagrożeniem powodziowym. Moduł daje ponadto możliwość prezentacji zdjęcia danego obiektu, a rozbudowane narzędzia analiz przestrzennych, pozwalają na wykonywanie zestawień iwydruków.* 

### *Podstawa prawna*

*Ustawa z dnia 8 marca 1990 r. o samorządzie gminnym (t.j. Dz.U. z 2015 r., poz. 1515, z późn. zm.) Ustawa z dnia 18 lipca 2001 r. Prawo Wodne (t.j. Dz.U. z 2015 r., poz. 469, z późn. zm.)*

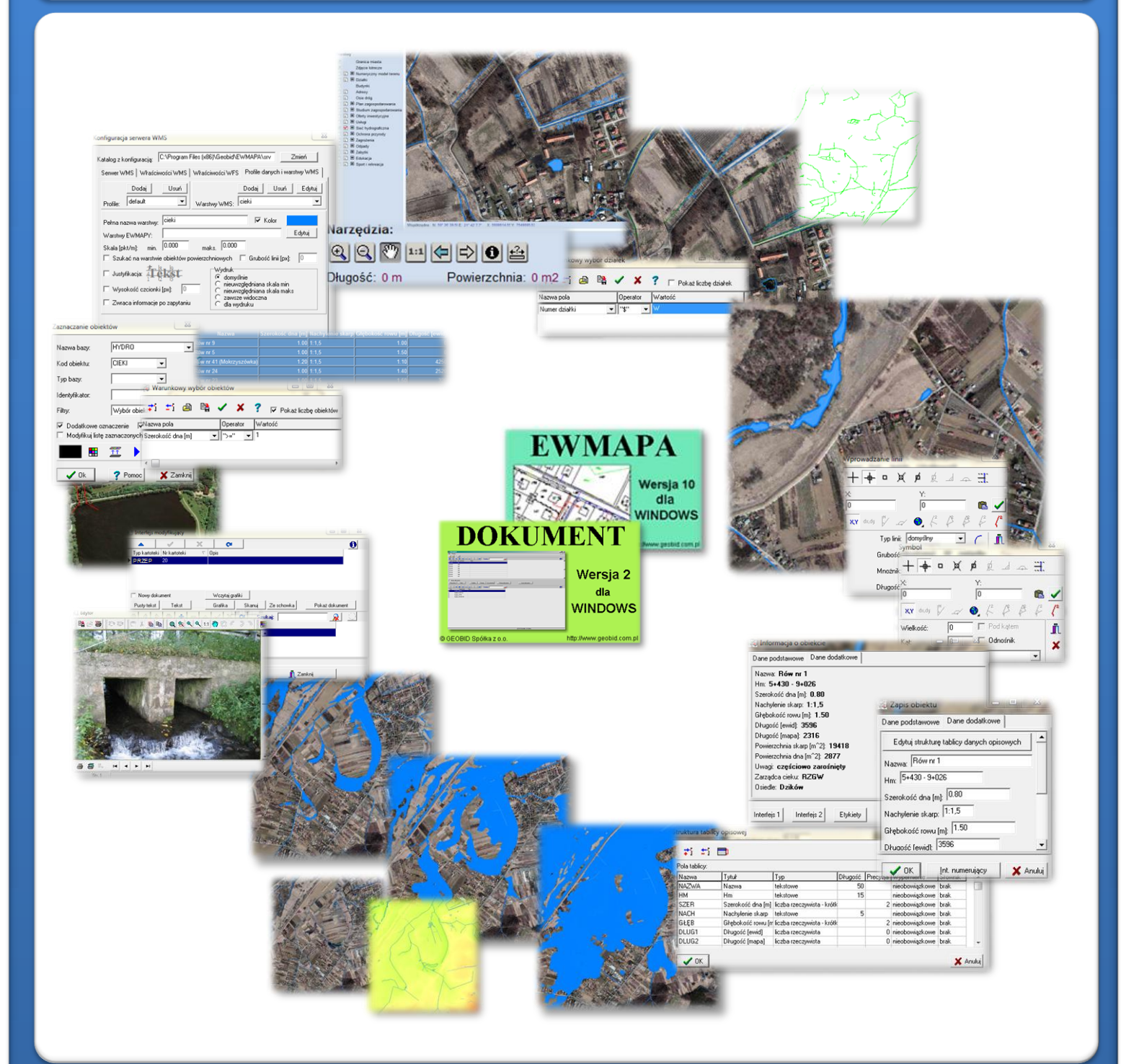

# ZAWARTOŚĆ MODUŁU

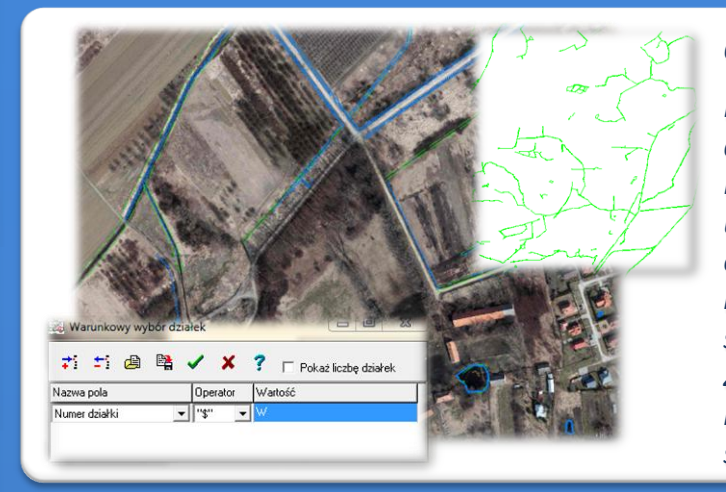

### *Odszukanie lokalizacji obiektu (EWMAPA)*

*Podstawą obsługi modułu jest wprowadzenie danych dotyczących powierzchniowej sieci hydrograficznej. Najprościej dane wprowadzić można w oparciu o bazę użytków gruntowych oraz ortofotomapę. Rozbudowane opcje filtrowania umożliwiają np. wyświetlenie na ekranie tylko użytków przedstawiających wody stojące lub płynące (zawierające w numerze literę W). Z kolei dobrej jakości ortofotomapa pozwala na bezpośrednią identyfikację poszczególnych obiektów środowiska wodnego.* 

### *Wkreślenie elementów (EWMAPA)*

*Niektóre elementy sieci hydrograficznej należy wprowadzić jako obiekty powierzchniowe przez wrysowanie ich granic lub też jako obiekty liniowe. Linie na mapę można wkreślać na bazie pomierzonych w terenie współrzędnych, na podstawie wpasowanych map zeskanowanych tzw. rastrów, czy map pobieranych z różnych geoportali (o ile dysponuje się połączeniem z Internetem). Rysowanie ułatwia wiele precyzyjnych funkcji wstawiania elementów oraz odnoszenia się do danych wkreślonych już na mapie. Przydatną funkcją są tak zwane zatrzaski, umożliwiające precyzyjne "dopinanie się" do istniejących danych wektorowych (np. do linii pod kątem prostym) lub rysowanie precyzyjne (np. za pomocą współrzędnych lub przyrostów).*

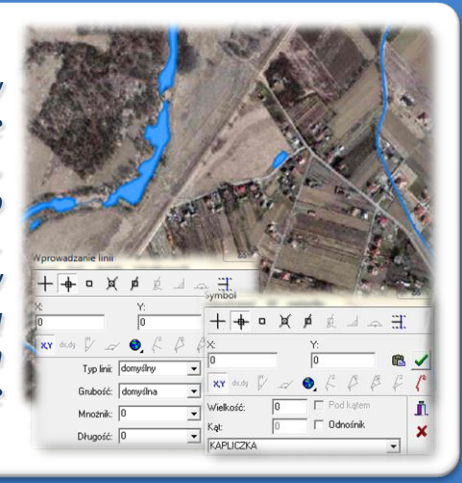

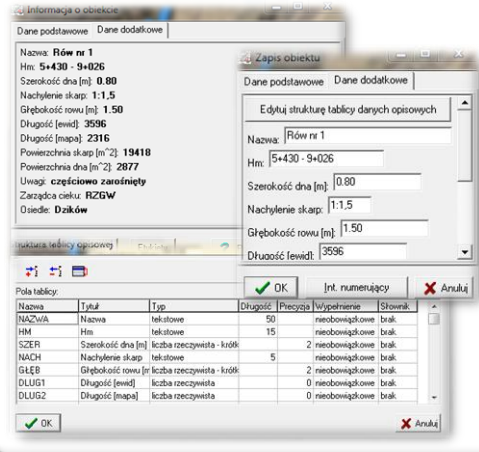

### *Budowa bazy danych opisowych (EWMAPA)*

*Dane opisowe do każdego elementu powierzchniowej sieci hydrograficznej można wprowadzać bezpośrednio do jednopoziomowej tabeli wbudowanej w programie EWMAPA. Tabela taka może być definiowana w zależności od potrzeb użytkownika. Podczas jej tworzenia, użytkownik dysponuje siedmioma rodzajami pól (np. tekstowe, liczby całkowite, liczby rzeczywiste), a ich wybór determinuje rodzaj wprowadzanych danych i sposoby ich filtrowania. Aby ułatwić pracę z tabelą zintegrowaną, można słownikować pola. Słowniki mogą być tworzone przez użytkownika.*

#### *Operacje na rastrach opisowych (EWMAPA)*

*Podczas pracy z modułem Powierzchniowa sieć hydrograficzna, bardzo duże możliwości daje numeryczny model terenu w postaci rastra opisowego, na bazie*

*którego wyznaczyć można zasięg wezbrania powodziowego, znając jedynie wysokość bezwzględną lustra wody, która zostanie osiągnięta podczas przejścia fali powodziowej. Wysokość ta jest obliczana na podstawie sumy wysokości terenu oraz wartości odnotowanej na wodowskazie przy danym przepływie. Obliczona wysokość jest następnie "odcinana" na modelu terenu w wyniku czego zasięg wezbrania jest określany powierzchniowo.*

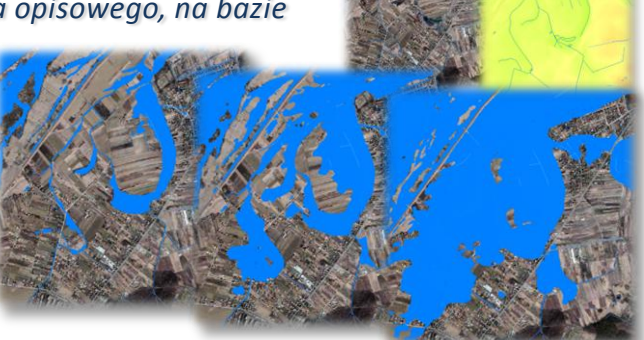

# ZAWARTOŚĆ MODUŁU

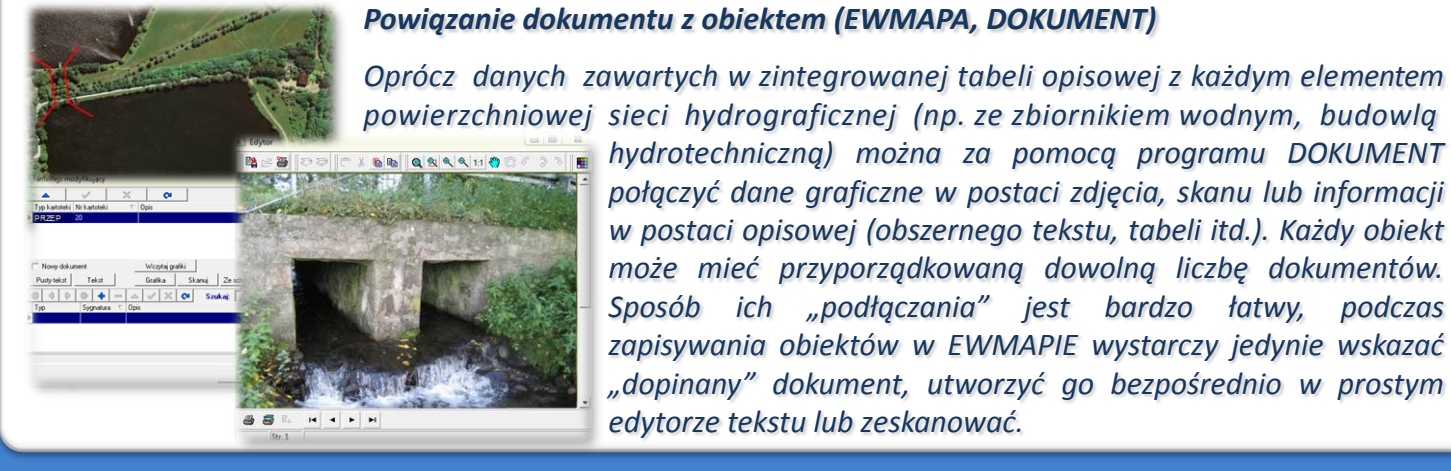

*powierzchniowej sieci hydrograficznej (np. ze zbiornikiem wodnym, budowlą hydrotechniczną) można za pomocą programu DOKUMENT połączyć dane graficzne w postaci zdjęcia, skanu lub informacji w postaci opisowej (obszernego tekstu, tabeli itd.). Każdy obiekt może mieć przyporządkowaną dowolną liczbę dokumentów. Sposób ich "podłączania" jest bardzo łatwy, podczas zapisywania obiektów w EWMAPIE wystarczy jedynie wskazać "dopinany" dokument, utworzyć go bezpośrednio w prostym edytorze tekstu lub zeskanować.*

### *Filtrowanie danych (EWMAPA)*

*Dane zawarte w zintegrowanej tabeli opisowej umożliwiają odszukiwanie (filtrowanie) elementów sieci hydrograficznej (np. cieków) według określonych warunków, a także wykonywanie statystyk i wydruków. Zawartość wydruku może być redagowanc* 

*użytkownika. Zestawienia mogą być tworzone w formacie HTML. Podczas wykonywania analizy poszczególne pola danych opisowych można przefiltrować przez fragment tekstu, wartość liczbową z zastosowaniem operatorów matematycznych lub też filtrować jednocześnie przez kilka pól.* 

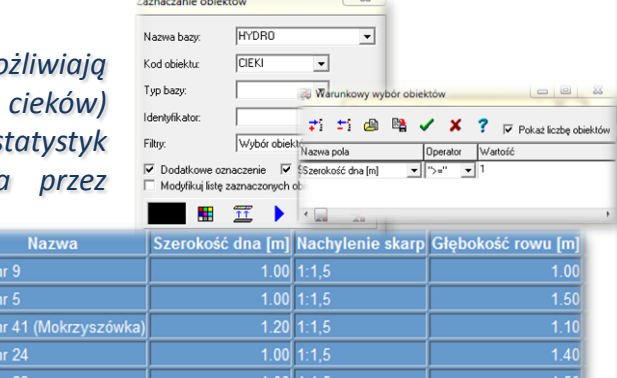

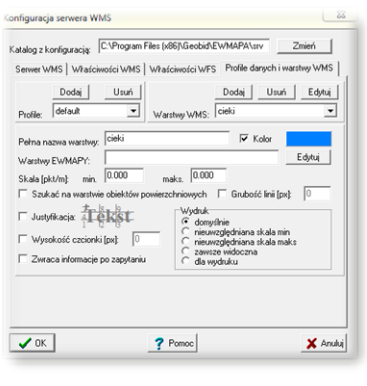

### *Publikacja danych w geoportalu (EWMAPA)*

*Dane o powierzchniowej sieci hydrograficznej mogą być prezentowane w geoportalu, umożliwia to program EWMAPA posiadający funkcję publikowania danych w Internecie. Wystarczy jedynie, aby dane były skonfigurowane (widoczne) w programie EWMAPA. Podczas konfiguracji geoportalu należy ustalić jakie profile będą funkcjonować w jego obrębie. Przez profile należy rozumieć możliwości dostępu do danych; mogą to być profile: chroniony (dostępny po zalogowaniu, np. dla jednostki gminnej) lub publiczny. Dla każdego profilu definiuje się następnie, jakie warstwy i w jakiej kolorystyce będą się wyświetlały. Jedną warstwę WMS może tworzyć dowolna liczba warstw lubpodwarstw, szrafur, rastrów lub elementów baz działek.*

### *Poruszanie się po geoportalu (przeglądarka internetowa)*

*Wszystkie dane o elementach powierzchniowej sieci hydrograficznej, w tym dane graficzne wprowadzone w EWMAPIE, dane opisowe zawarte w zintegrowanej tabeli opisowej a także dane z niektórych programów zewnętrznych (np. DOKUMENT), mogą być publikowane przez geoportal. Istotne jest, iż dane publikowane są na bieżąco i nie podlegają żadnej konwersji; są wyświetlane w geoportalu w takiej postaci, w jakiej zostały wprowadzone przez użytkownika. Obsługa geoportalu jest intuicyjna i bardzo przyjazna dla użytkownika. Geoportal posiada możliwości pozycjonowania się na mapie, poruszania się po mapie oraz wykonywania analiz przestrzennych (pomiaru odległości oraz powierzchni).*

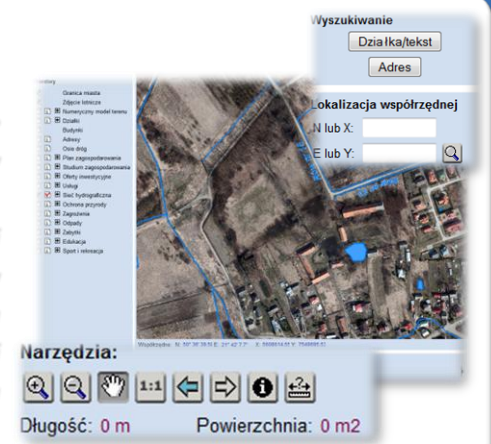

### **PROGRAMY OBSŁUGUJĄCE**

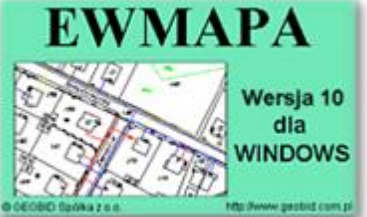

### *EWMAPA*

*Program jest oryginalną aplikacją obsługującą grafikę komputerową. Aplikacja została stworzona do infrastruktury informacji geograficznej funkcjonującej w Polsce. Program umożliwia prowadzenie graficznej bazy danych oraz powiązanie jej z danymi opisowymi (w postaci zintegrowanej tabeli lubzewnętrznej bazy danych) oraz wykonywanie analiz przestrzennych, będąc tym*

*samym podstawą Systemu Informacji o Terenie. Program został zaprojektowany na powszechnie dostępne komputery osobiste, umożliwiając instalowanie go nawet tam, gdzie aktualnie nie dysponuje się wystarczającymi środkami na założenie kompleksowego Systemu Informacji o Terenie. Dane w programie EWMAPA przechowywane są w pięciu podstawowych strukturach: działki, warstwy, obiekty, rastry, szrafury. Aplikacja umożliwia również wymianę danych (eksport i import) pomiędzy formatami .dxf oraz .shp.*

#### *DOKUMENT*

*Program DOKUMENT umożliwia założenie kartoteki opisowo-graficznej dowolnego obiektu EWMAPY. Polega to na związaniu z określonym identyfikatorem obiektu szeregu dokumentów w formie opisu (dowolnej ilości tekstu formatowanego) lub zeskanowanego obrazu (kolorowego lub monochromatycznego, również o dużej rozdzielczości). Ważną cechą*

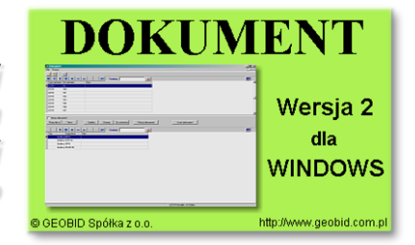

*programu jest to, że zarówno opisy, jak i rysunki są przechowywane w jednym pliku. W związku z tym mogą być łatwo dodawane, usuwane lub eksportowane. Program jest szczególnie przydatny przy opisie obiektów, które nie ulegają ciągłym zmianom (np. obiektów zabytkowych, obiektów podlegających ochronie, w tym ochronie przyrody, punktów świetlnych). Jego zastosowanie jest bardzo różne, zależne jedynie od struktury i jakości posiadanych danych oraz inwencji użytkownika.*

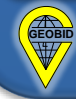